<span id="page-0-0"></span>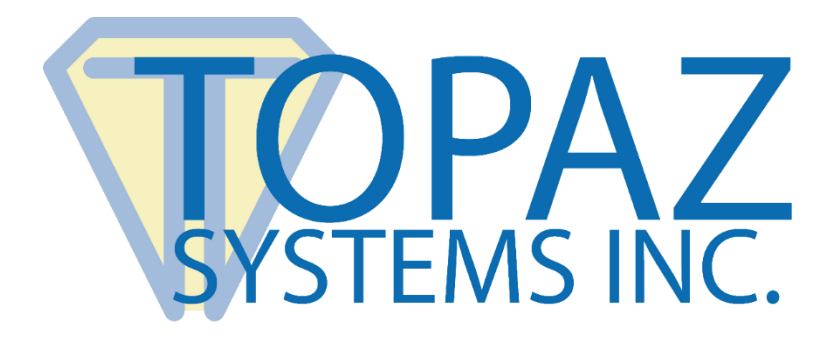

# How-To Guide

## SigIDp (With Microsoft Access) Demo

Copyright © Topaz Systems Inc. All rights reserved.

*For Topaz Systems, Inc. trademarks and patents, visit [www.topazsystems.com/legal.](http://www.topazsystems.com/termsconditions.html)*

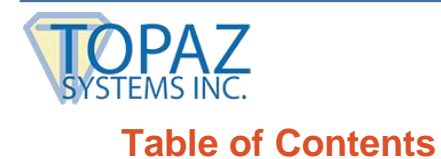

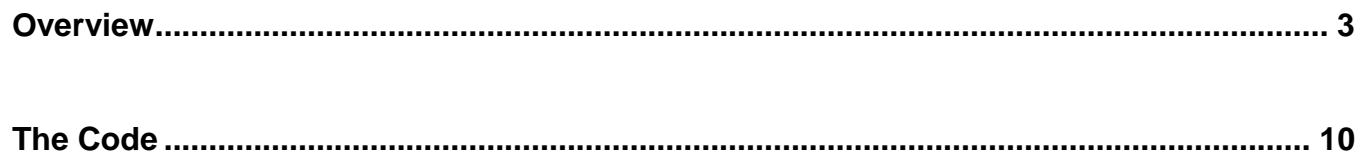

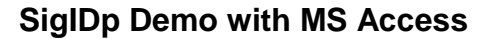

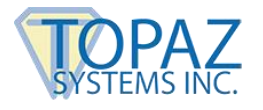

### <span id="page-2-0"></span>**Overview**

**NOTE: SigIDp SDK is no longer a supported Topaz SDK. Please use SigIDp1: [www.topazsystems.com/sigidp1.html.](http://www.topazsystems.com/sigidp1.html)**

*This demo is for use with the [TF-LBK463-HSB-R](http://www.topazsystems.com/idlitelcd1x5.html) and the [TF-LBK464-HSB-R.](http://www.topazsystems.com/idgemlcd1x5.html)*

Welcome to the Topaz SigIDp Verification System Demo. This demonstration captures a fingerprint in an Access database and verifies your fingerprint upon request. This is a demo only and should be used as a blueprint for creating your ID verification applications.

Download at: **[www.topazsystems.com/software/download/access/sigidp\\_access\\_demo.zip](http://www.topazsystems.com/software/download/access/sigidp_access_demo.zip)**

Begin by opening "sigIDp.mdb" It will be located in the .zip file you downloaded from the Topaz website. The screen below will appear.

Click on "FingerprintDB".

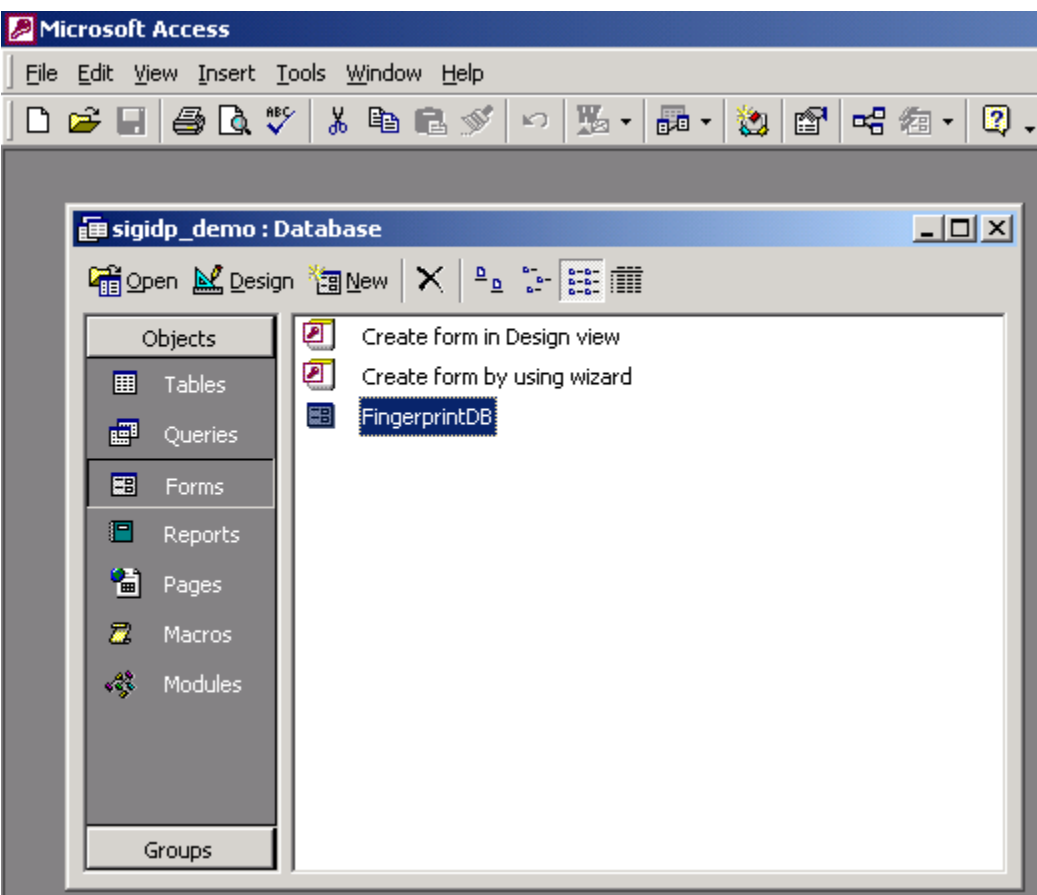

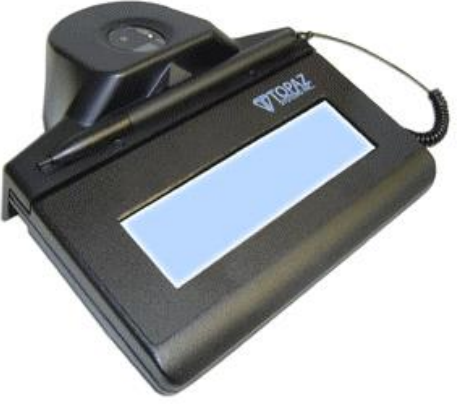

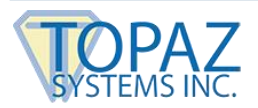

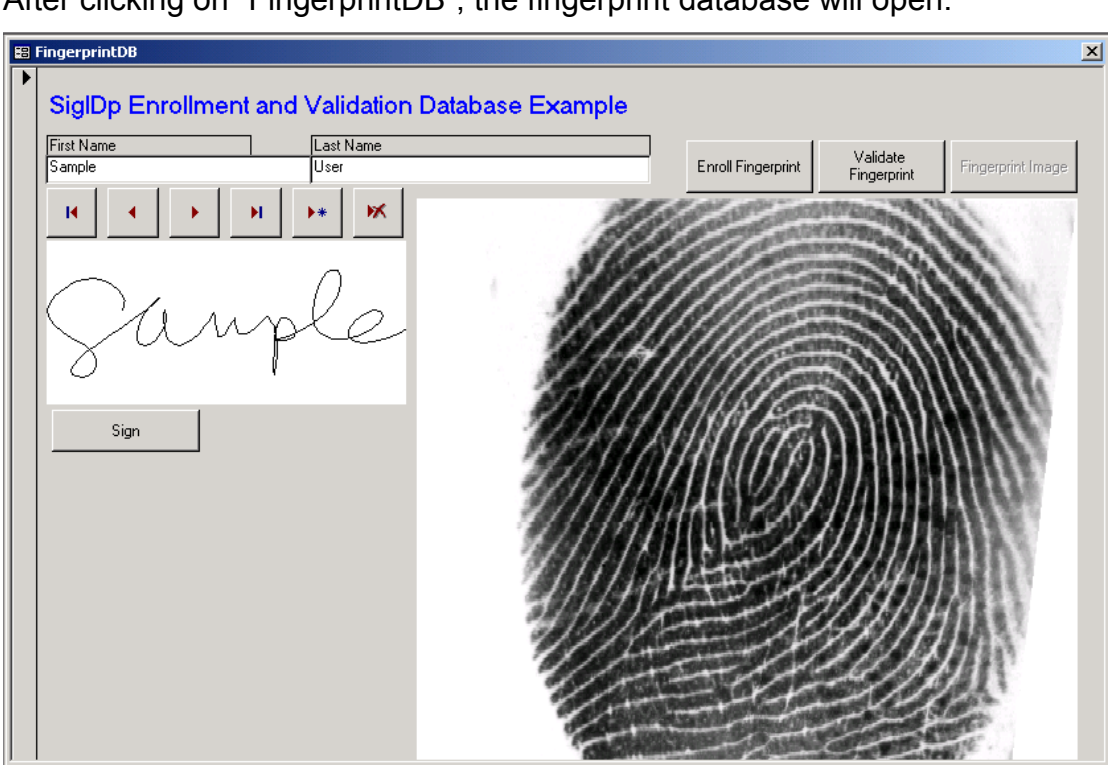

After clicking on "FingerprintDB", the fingerprint database will open.

To add a new user, click the icon shown below.

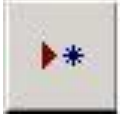

You will be prompted to verify that you want to create a new record as shown below. Click "Yes".

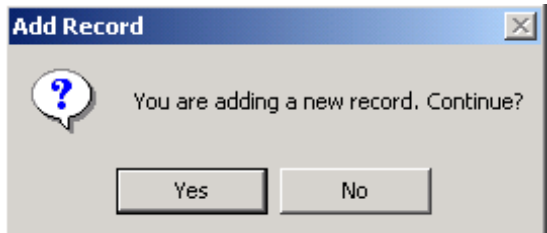

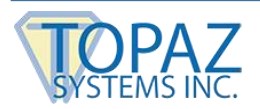

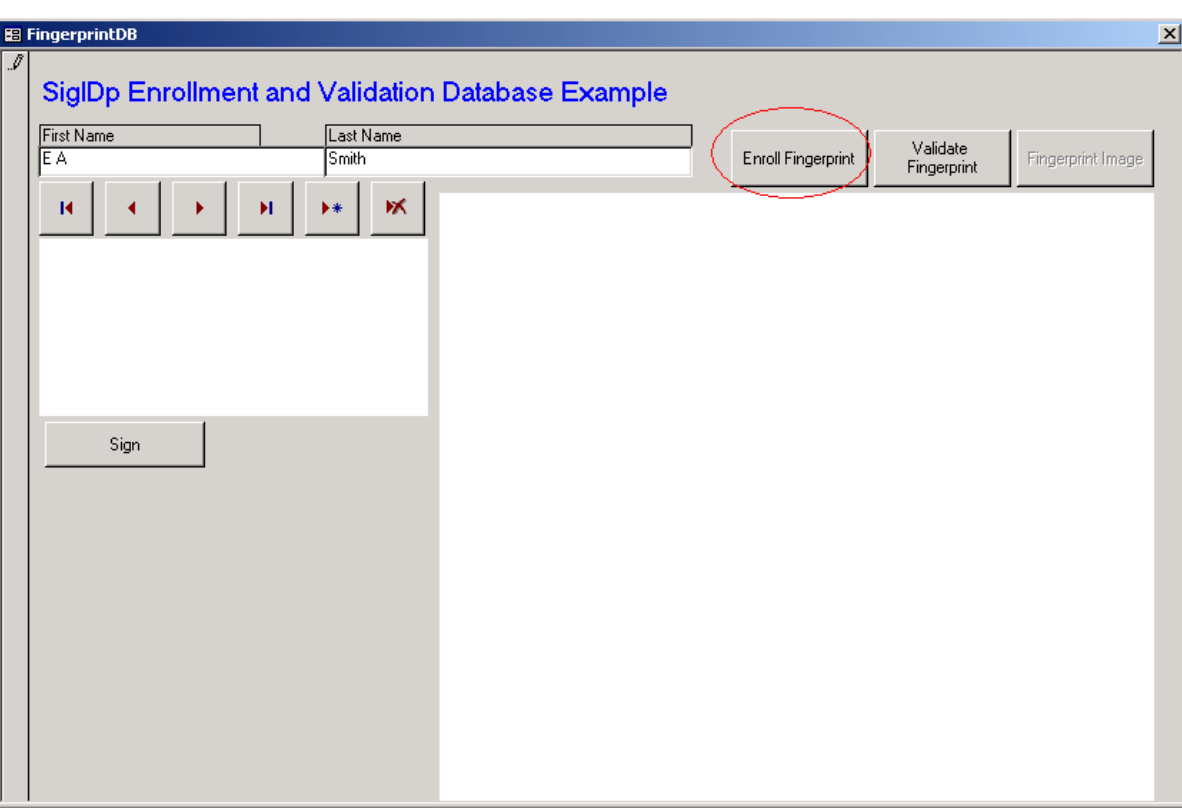

Enter your name information, and then click "Enroll Fingerprint".

A fingerprint ID interface will appear. Place your finger against the scanner to capture your fingerprint. To get an accurate scan of your finger, the procedure needs to be repeated four times.

*Note: it is important that the swirl of your finger is centered on the ID capture device. Also, be sure to use the same finger every scan.*

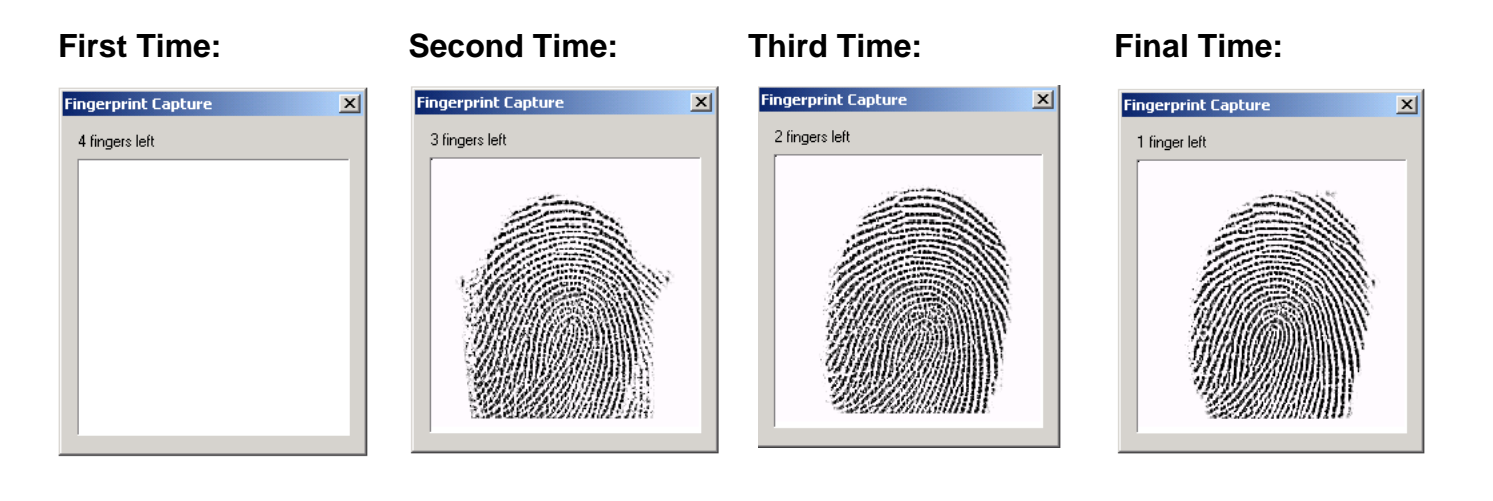

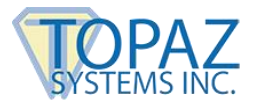

When the program has sufficient data to create an entry, you will see the screen below. If you didn't have a chance to capture the fingerprint 4 times, you should try the process again.

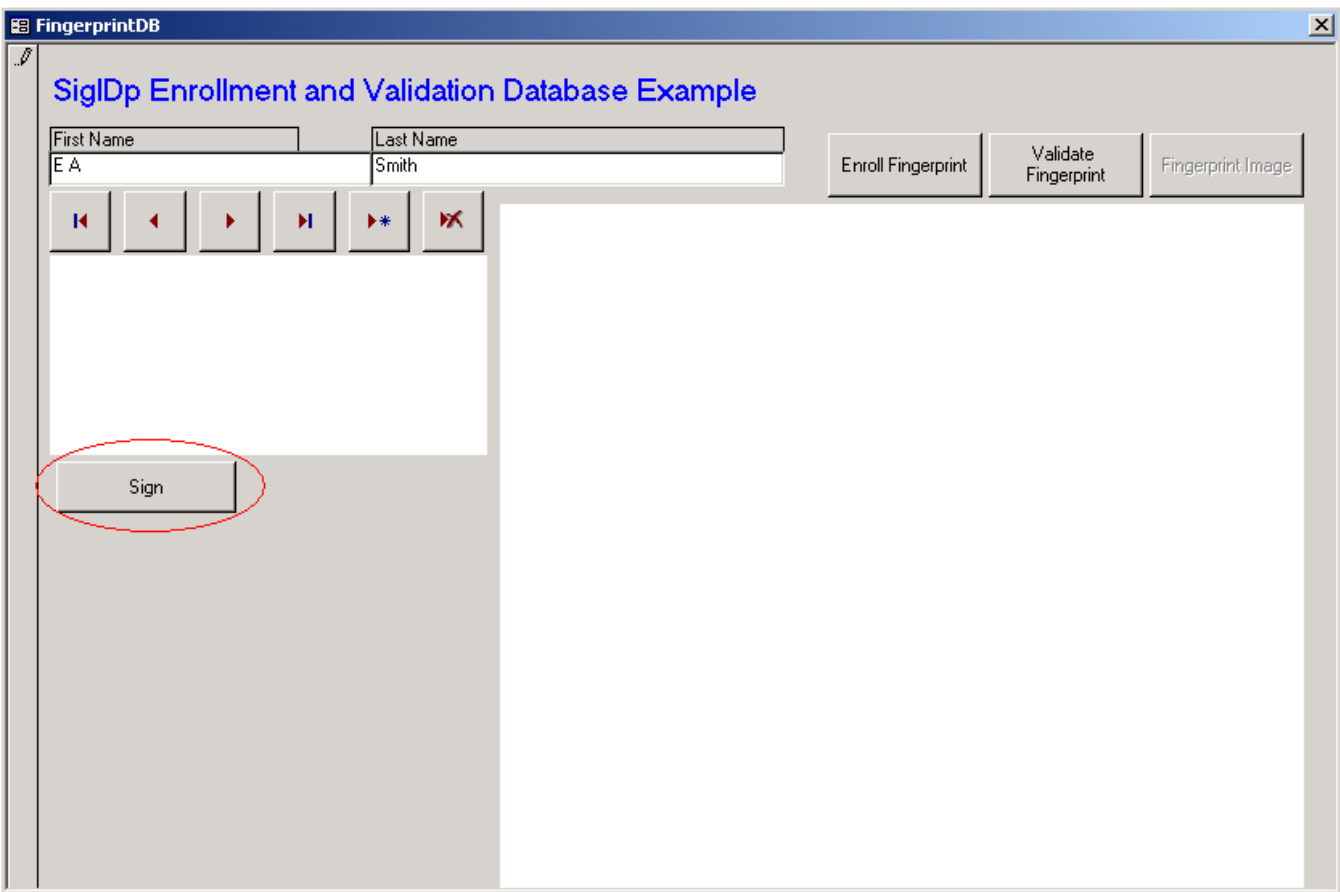

Once you have enrolled your fingerprint, click "Sign" (shown above). You will then be prompted

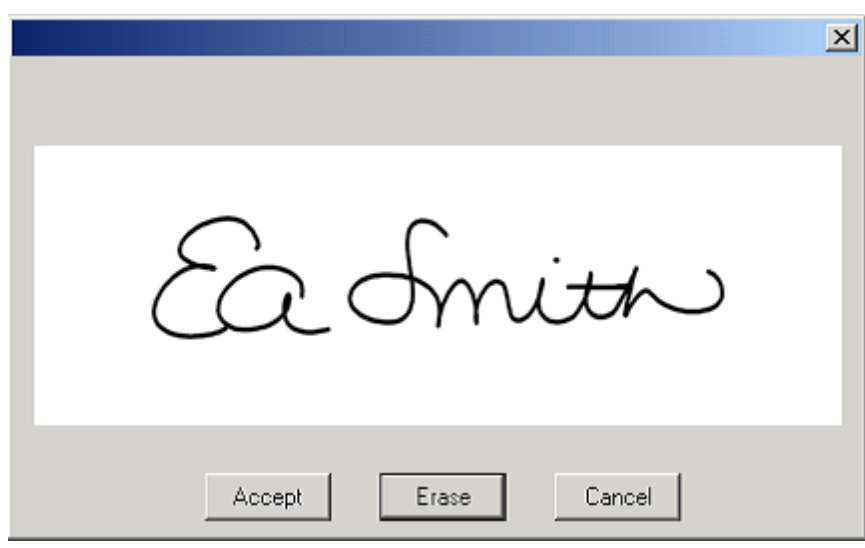

to sign on the screen below. Sign, and click "Accept" when you are done.

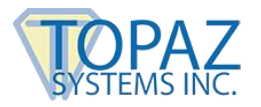

This will navigate you back to the main menu. You have already enrolled your fingerprint, so now you will want validate it in order to create a fingerprint image.

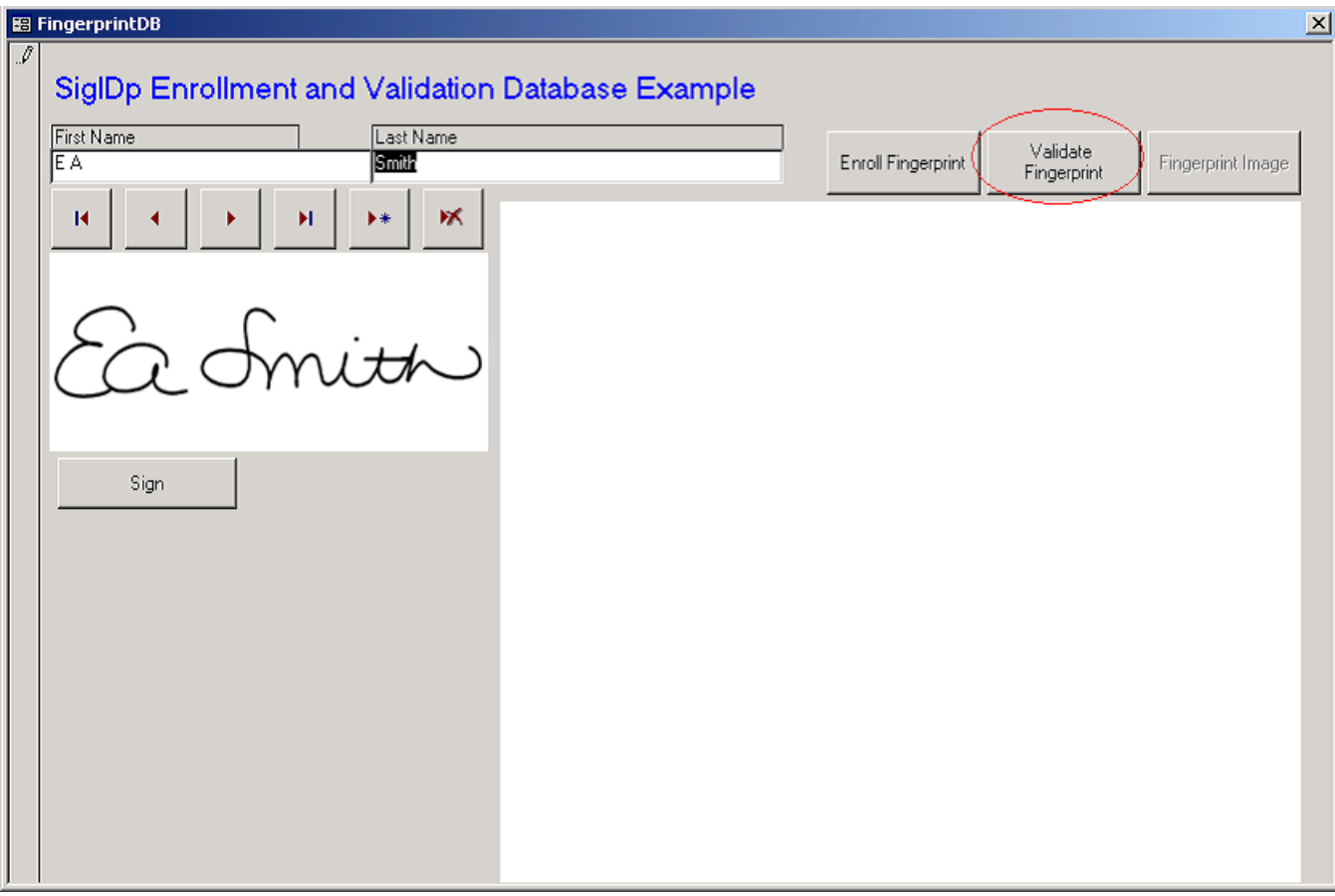

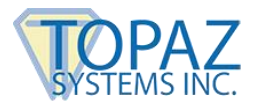

You will be prompted to validate your fingerprint by the below window. Press your finger firmly against the fingerprint capture device.

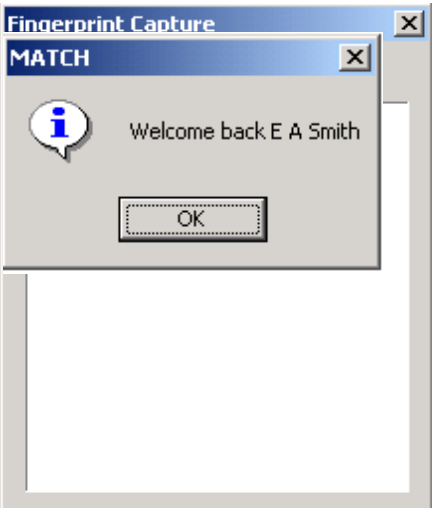

If the fingerprint scan matches your records, you will receive a message like the one below.

If, however they do not match, you will receive a message stating that they do not, as seen below.

If you think you received this message in error try to validate your ID again, and be sure to center your finger on the fingerprint scanner.

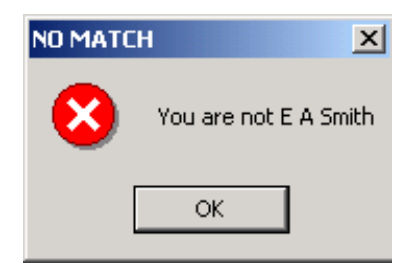

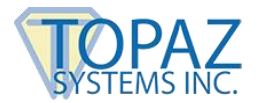

Once your ID has been verified and you have been welcomed back into the system, click "Fingerprint Image" to create an image of your fingerprint to put on record.

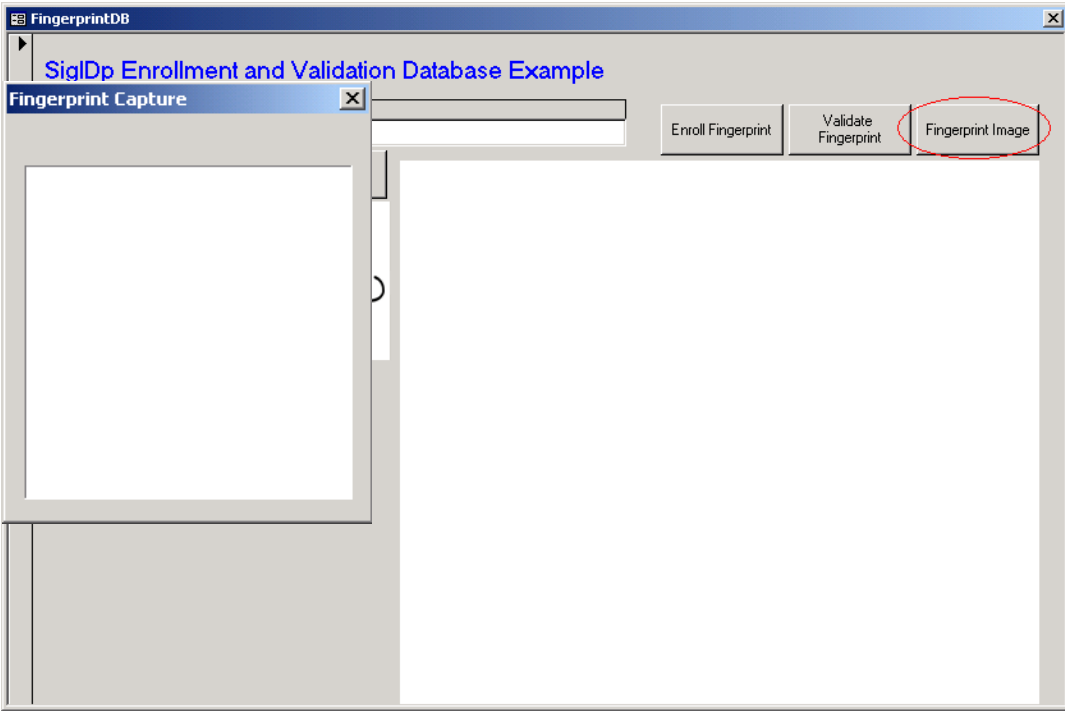

When you see the window below, press your finger firmly against the fingerprint scanner to create an image of your fingerprint.

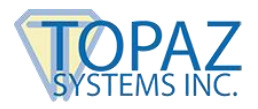

Once captured, your fingerprint will be displayed along with your signature and name to form a complete record (shown below).

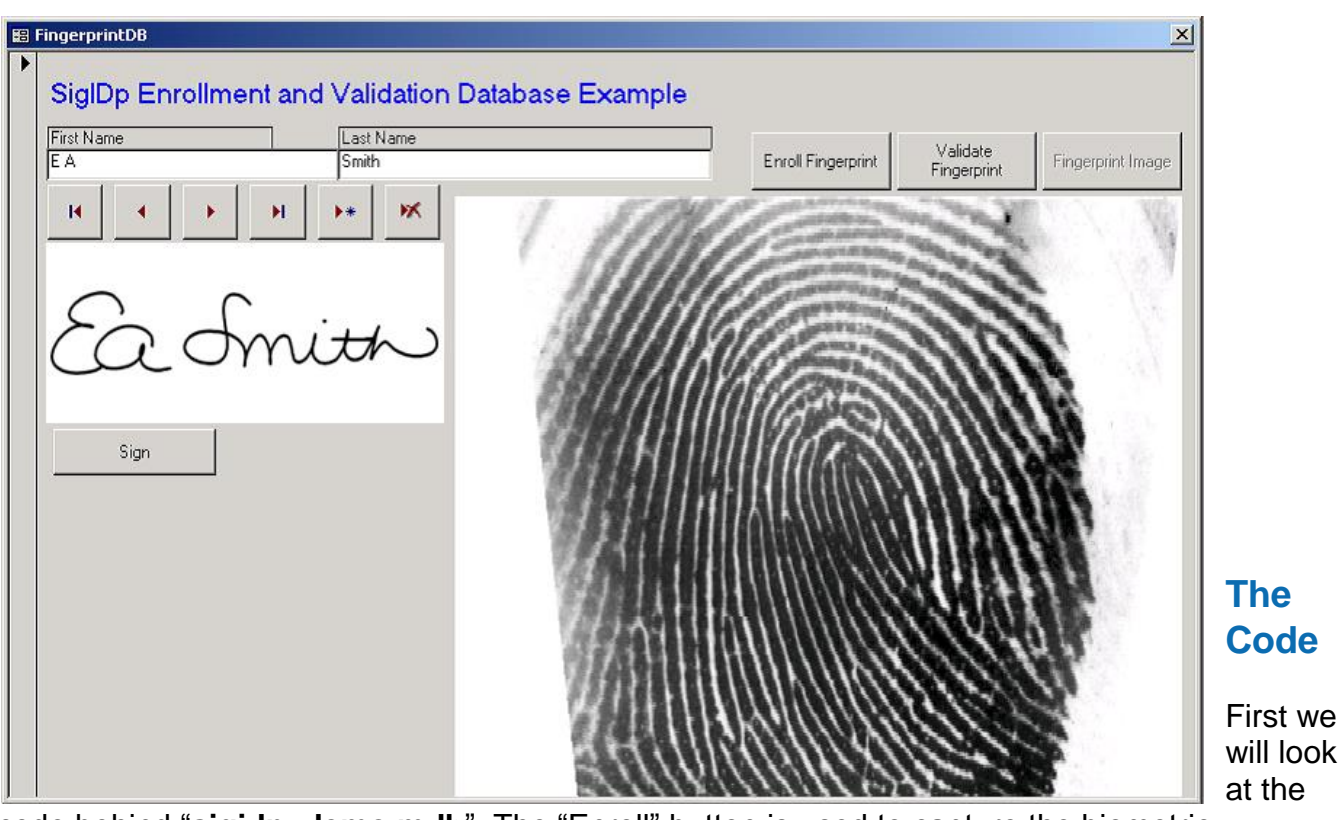

<span id="page-9-0"></span>code behind "**sigidp demo.mdb**". The "Enroll" button is used to capture the biometric fingerprint template, not the fingerprint image. This template is used later to validate the user. When you click the "Enroll" button, the code below ensures that before you can enroll a fingerprint, you have inputted your name in the name field. It first checks the first name. If the first name field is blank, the sub is exited. If there is data in the first name field and not in the last name field, the sub is exited and a message prompting the user to complete the record is displayed. If both fields are filled out, the code continues.

Private Sub cmdEnroll\_Click() '''''''''''''''''''''''''''''''''''''''''''''''''''''''

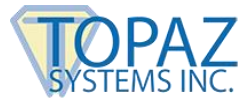

'Create a SigIDpString (ASCII hex string) of fingerprint ''''''''''''''''''''''''''''''''''''''''''''''''''''''' First\_Name.SetFocus If First Name.Text =  $"$ " Then MsgBox "Please enter a First and Last name before continuing", vbOKOnly + vbExclamation, "Complete Record" Exit Sub End If Last\_Name.SetFocus If Last Name.Text =  $"$ " Then MsgBox "Please enter a First and Last name before continuing", vbOKOnly + vbExclamation, "Complete Record" Exit Sub End If

Below is the section of Sub cmdEnroll() that you reach after it has checked to ensure that the name fields are not blank. A string variable called strHoldReturn is created to hold the return from the GetFingerprintString method. This method brings up the fingerprint capture dialog and returns once the capture is complete or the user closes the window. If a 3 is returned, then the user cancelled capture; if a 4 is returned, then the user tried to enroll with different fingers. Enrollment should always be done with a single finger. Otherwise, the capture was successful. If successful, the fingerprint template string is placed in the fingerprint text box, which in turn is bound to a field in the database.

```
Dim strHoldReturn As String 
strHoldReturn = SigIDp1.GetFingerprintString 
If strHoldReturn = "3" Then 
        'user canceled capture 
        MsgBox "Fingerprint string capture canceled", vbOKOnly + VBExclamaton, "Canceled" 
ElseIf strHoldReturn = "4" Then 
        'user mixing fingers during capture 
        MsgBox "Please use only one finger to enroll", vbOKOnly + VBExclamaton, "Multiple 
Fingers Placed" 
Else 
        'capture successful!! 
        fingerprint.Value = strHoldReturn 
        cmdFingImg.Enabled = False 
End If 
End Sub
```
The Sub cmdFingImg() shown below creates the fingerprint image to place on the form, as opposed to the biometric fingerprint. A byte array is created, and the BitmapBufferBytes() method is called. This will bring up the fingerprint capture dialogue, which will return an array holding the bitmap fingerprint image if successful.

```
Private Sub cmdFingImg_Click() 
On Error GoTo EH 
Dim ByteValue() As Byte 
Dim intVal As Integer
```
ByteValue = SigIDp1.BmpBufferBytes '''''SIGPLUS.OCX ALSO HAS A GET BITMAP BUFFER BYTES METHOD...THE CODE WOULD BE SOMETHING LIKE

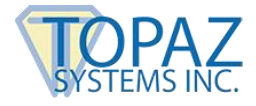

'Dim Size As Long 'Dim ByteValue() As Byte 'SigPlus1.BitMapBufferWrite 'Size = SigPlus1.BitMapBufferSize 'use this SIZE value to 'ReDim ByteValue(Size) 'ByteValue = SigPlus1.GetBitmapBufferBytes '''USE THIS IN PLACE OF ByteValue = SigIDp1.BmpBufferBytes 'Close #1 'SigPlus1.BitMapBufferClose '''''''''''''''''''''''''''''''''''''''''''''''''''''''''''''''''''''''''''''''''''''''''''''

#### Next, the image is placed temporarily into the picture clip control, then the background of a SigPlus object for display. The fingerprint image byte array is then placed into the database using the AppendChunk() method.

```
PictureClip0.Picture = PictureFromBits(ByteValue) 'get image into PicClip object 
SigPlus2.DisplayWindowRes = True 
SigPlus2.SetBackgroundHandle PictureClip0.Picture.Handle, 0 'display image in SigPlus 
object 
Dim db As Object 
Dim rst As Object
Set db = CurrentDb 
Set rst = db.OpenRecordset("FingerprintDB") 
txtRec.SetFocus 
txtRec.Text = Me.CurrentRecord 
rst.Move txtRec.Text – 1
rst.Edit 
rst("fingerprintimg").AppendChunk ByteValue() 'dump bmp byte array into database 
rst.Update 
rst.Close 
Set db = Nothing Set 
rst = Nothing 
cmdFingImg.Enabled = False 
Exit Sub 
EH: 
If Err. Number = 13 Then
        MsgBox "Be sure to press firmly on the fingerprint device", vbOKOnly + vbInformation, 
        "Image Capture Unsuccessful" 
        Exit Sub 
End If 
MsgBox Err.Number & " " & Err.Description 
'cmdFingImg_Click 
End Sub
```
This event moves the record set to the first record, displaying the correct signature and fingerprint image, provided they have already been saved into the database.

Private Sub cmdGoFirst\_Click() On Error GoTo Err\_cmdGoFirst\_Click

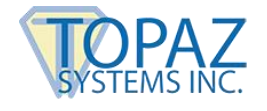

DoCmd.GoToRecord , , acFirst SigPlus1.ClearTablet SigPlus2.SetBackground "", 0 If Signature.Value <> "" Then SigPlus1.SigString = Signature.Value End If Dim byt() As Byte txtRec.SetFocus txtRec.Text = Me.CurrentRecord Dim db As Object Dim rst As Object Set db = CurrentDb Set rst = db.OpenRecordset("FingerprintDB") rst.Move txtRec.Text - 1 'rst.Edit Dim getoutbytes Dim cmem As Long getoutbytes = rst("fingerprintimg") cmem = UBound(getoutbytes) + 1 byt() = rst("fingerprintimg").GetChunk(0, cmem) 'rst.Update rst.Close  $Set db = Nothing$  $Set \; \text{rst} = \text{Nothing}$ 

PictureClip0.Picture = PictureFromBits(byt) SigPlus2.DisplayWindowRes = True SigPlus2.SetBackgroundHandle PictureClip0.Picture.Handle, 0 cmdFingImg.Enabled = False

Exit\_cmdGoFirst\_Click: Exit Sub Err\_cmdGoFirst\_Click: MsgBox Err.Description Resume Exit\_cmdGoFirst\_Click

End Sub

This event moves the record set to the previous record, displaying the correct signature and fingerprint image, provided they have already been saved into the database.

Private Sub cmdGoPrevious\_Click() On Error GoTo Err\_cmdGoPrevious\_Click

DoCmd.GoToRecord , , acPrevious SigPlus1.ClearTablet SigPlus2.SetBackground "", 0 If Signature.Value <> "" Then SigPlus1.SigString = Signature.Value End If

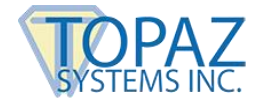

Dim byt() As Byte txtRec.SetFocus txtRec.Text = Me.CurrentRecord

Dim db As Object Dim rst As Object Set db = CurrentDb Set rst = db.OpenRecordset("FingerprintDB") rst.Move txtRec.Text - 1 'rst.Edit Dim getoutbytes Dim cmem As Long getoutbytes = rst("fingerprintimg") cmem = UBound(getoutbytes) + 1 byt() = rst("fingerprintimg").GetChunk(0, cmem) 'rst.Update rst.Close  $Set db = Nothing$ Set rst = Nothing

PictureClip0.Picture = PictureFromBits(byt) SigPlus2.DisplayWindowRes = True SigPlus2.SetBackgroundHandle PictureClip0.Picture.Handle, 0 cmdFingImg.Enabled = False Exit\_cmdGoPrevious\_Click: Exit Sub Err\_cmdGoPrevious\_Click: 'MsgBox Err.Description Resume Exit\_cmdGoPrevious\_Click End Sub

This event moves the record set to the next record, displaying the correct signature and fingerprint image, provided they have already been saved into the database.

Private Sub cmdGoNext\_Click() On Error GoTo Err\_cmdGoNext\_Click

DoCmd.GoToRecord , , acNext txtRec.SetFocus txtRec.Text = Me.CurrentRecord

SigPlus1.ClearTablet SigPlus2.SetBackground "", 0 If Signature.Value <> "" Then SigPlus1.SigString = Signature.Value

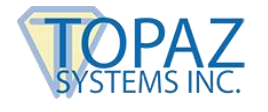

End If

```
Dim byt() As Byte 
Dim db As Object 
Dim rst As Object 
Set db = CurrentDb 
Set rst = db.OpenRecordset("FingerprintDB") 
rst.Move txtRec.Text - 1 
Dim getoutbytes 
Dim cmem As Long
getoutbytes = rst("fingerprintimg") 
cmem = UBound(getoutbytes) + 1 
byt() = rst("fingerprintimg").GetChunk(0, cmem) 
'rst.Update 
rst.Close 
Set db = NothingSet rst = Nothing 
PictureClip0.Picture = PictureFromBits(byt) 
SigPlus2.DisplayWindowRes = True 
SigPlus2.SetBackgroundHandle PictureClip0.Picture.Handle, 0 
cmdFingImg.Enabled = False 
Exit_cmdGoNext_Click:
        Exit Sub 
Err_cmdGoNext_Click: 
        'MsgBox Err.Description & " "& Err.Number 
        If Err.Number = 3021 And rst.EOF = True Then 
        Dim retval As Integer 
                retval = MsgBox("You are adding a new record. Continue?", vbYesNo + vbQuestion, 
                "Add Record") 
                If retval = vb\overline{Y}es Then
                ' Else 
                        rst.Close 
                        Set db = Nothing 
                        Set rst = Nothing 
                        cmdGoLast_Click 
                End If 
        End If 
        Resume Exit_cmdGoNext_Click 
End Sub
```
This event moves the record set to the last record, displaying the correct signature and fingerprint image, provided they have already been saved into the database.

```
Private Sub cmdGoLast_Click() 
On Error GoTo Err_cmdGoLast_Click
```

```
DoCmd.GoToRecord , , acLast 
txtRec.SetFocus 
txtRec.Text = Me.CurrentRecord
```

```
SigPlus1.ClearTablet 
SigPlus2.SetBackground "", 0 
If Signature.Value <> "" Then 
        SigPlus1.SigString = Signature.Value 
End If
```
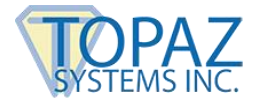

Dim byt() As Byte

Dim db As Object Dim rst As Object Set db = CurrentDb Set rst = db.OpenRecordset("FingerprintDB") rst.Move txtRec.Text - 1 'rst.Edit Dim getoutbytes Dim cmem As Long getoutbytes = rst("fingerprintimg") cmem = UBound(getoutbytes) + 1 byt() = rst("fingerprintimg").GetChunk(0, cmem) 'rst.Update rst.Close  $Set db = Nothing$ Set rst = Nothing PictureClip0.Picture = PictureFromBits(byt) SigPlus2.DisplayWindowRes = True SigPlus2.SetBackgroundHandle PictureClip0.Picture.Handle, 0 cmdFingImg.Enabled = False Exit\_cmdGoLast\_Click: Exit Sub Err\_cmdGoLast\_Click: 'MsgBox Err.Description Resume Exit\_cmdGoLast\_Click

End Sub

#### This event adds a new record to the record set.

Private Sub cmdAddNew\_Click() On Error GoTo Err\_cmdAddNew\_Click

DoCmd.GoToRecord , , acNewRec txtRec.SetFocus txtRec.Text = Me.CurrentRecord

SigPlus1.ClearTablet SigPlus2.SetBackground "", 0

DoCmd.DoMenuItem acFormBar, acRecordsMenu, acSaveRecord, , acMenuVer70

DoCmd.GoToRecord , , acPrevious

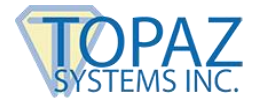

DoCmd.GoToRecord , , acLast cmdFingImg.Enabled = False Exit\_cmdAddNew\_Click: Exit Sub Err\_cmdAddNew\_Click: MsgBox Err.Description Resume Exit\_cmdAddNew\_Click End Sub

#### CmdDelete() deletes the current record from the record set, then moves back one record.

Private Sub cmdDelete\_Click() On Error GoTo Err\_cmdDelete\_Click

> DoCmd.DoMenuItem acFormBar, acEditMenu, 8, , acMenuVer70 DoCmd.DoMenuItem acFormBar, acEditMenu, 6, , acMenuVer70

SigPlus1.ClearTablet SigPlus2.SetBackground "", 0

DoCmd.GoToRecord , , acLast If Signature.Value <> "" Then SigPlus1.SigString = Signature.Value

End If

txtRec.SetFocus txtRec.Text = Me.CurrentRecord

Dim byt() As Byte

```
Dim db As Object 
Dim rst As Object 
Set db = CurrentDb 
Set rst = db.OpenRecordset("FingerprintDB") 
rst.Move txtRec.Text - 1 
Dim getoutbytes 
Dim cmem As Long 
getoutbytes = rst("fingerprintimg") 
cmem = UBound(getoutbytes) + 1 
byt() = rst("fingerprintimg").GetChunk(0, cmem) 
'rst.Update 
rst.Close 
Set db = NothingSet rst = Nothing
```
PictureClip0.Picture = PictureFromBits(byt) SigPlus2.DisplayWindowRes = True SigPlus2.SetBackgroundHandle PictureClip0.Picture.Handle, 0 cmdFingImg.Enabled = False Exit\_cmdDelete\_Click: Exit Sub

Err\_cmdDelete\_Click: MsgBox Err.Description Resume

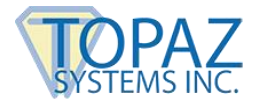

Exit\_cmdDelete\_Click

End Sub

When you click the "Sign" button, the code below ensures that before you can sign your name, you have input your name in the name field. It first checks the first name. If the first name field is blank, the sub is exited. Also, if there is data in the first name field and not in the last name field, the sub is exited and a message prompting the user to complete the record is displayed. If both fields are filled out, the code continues.

```
Private Sub cmdSign_Click() 
First_Name.SetFocus 
If First Name.Text = " Then
        MsgBox "Please enter a First and Last name before continuing", vbOKOnly + 
vbExclamation, "Complete Record" 
       Exit Sub 
End If 
Last_Name.SetFocus 
If Last Name.Text = " Then
        MsgBox "Please enter a First and Last name before continuing", vbOKOnly + 
vbExclamation, "Complete Record"
       Exit Sub 
End If
```
Below is the cmdSign() continued. Using the GetSignature function of SigSign, the signature is saved as SigSign1.SigString. That data is then transferred to SigPlus.SigString, and SigSign.SigString is cleared. If there were no tablet points collected, the user is notified that no signature was captured.

```
If SigSign1.GetSignature = True Then 
        SigPlus5.SigString = SigSign1.SigString 
If SigPlus5.NumberOfTabletPoints > 0 Then 
        SigPlus5.ClearTablet 
        SigPlus1.SigCompressionMode = 0 
        'SigPlus1.SigString = SigSign1.SigString 
        SigPlus1.ClearTablet 
        SigPlus1.SigString = SigSign1.SigString 
        SigPlus1.SigCompressionMode = 2 
        Signature.Value = SigPlus1.SigString 
Else 
        SigPlus5.ClearTablet 
        MsgBox "You must sign to continue...", vbOKOnly + vbExclamation, "No Signature 
        Captured" 
                Exit Sub 
        End If 
End If 
cmdFingImg.Enabled = False 
End Sub
```
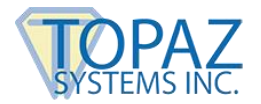

CmdValidate runs to validate your identity by comparing the fingerprint on record to that taken for validation purposes. If a validation print was captured, "SigIDp1.ValidateFingerprintString" is assigned to intAns. If intAns returns 1, then the validating fingerprint and the one in the database did not match. 3 denotes that the user cancelled the operation, and anything else means that the user is not enrolled. However, if it returned a 0, that means that the fingerprint was validated. The screen then refreshes to ensure accuracy of data.

```
Private Sub cmdValidate_Click() 
'''''''''''''''''''''''''''''''''''''''''''''''''''''''''''''''''' 
'Validate a captured SigIDpString (ASCII hex string) of fingerprint 
'''''''''''''''''''''''''''''''''''''''''''''''''''''''''''''''''' 
If fingerprint.Value <> "" Then 
        Dim intAns As Integer 
        intAns = SigIDp1.ValidateFingerprintString(fingerprint.Value) 
        'this example validates a new fingerprint against the 
        'current fingerprint string in the Text box 
If intAns = 1 Then
        MsgBox "You are not " & Me.First_Name & " " & Me.Last_Name, vbOKOnly + 
vbCritical, "NO MATCH" 
        Elself intAns = 0 Then
                 MsgBox "Welcome back " & Me.First_Name & " " & Me.Last_Name, vbOKOnly +
vbInformation, "MATCH" 
        SigPlus1.Visible = False 
        SigPlus2.Visible = False 
        pic1.Visible = True 
        pic2.Visible = True 
If Me.CurrentRecord <> 1 Then 
        cmdGoPrevious_Click 
        cmdGoNext_Click 
Else 
        cmdGoFirst_Click
End If 
cmdFingImg.Enabled = True 
SigPlus1.Visible = True 
SigPlus2.Visible = True 
pic1.Visible = False 
pic2.Visible = False 
ElseIf intAns = 3 Then 
        MsgBox "User has cancelled operation", vbOKOnly + vbInformation, "User Canceled" 
End If 
Else 
        MsgBox "You must enroll a fingerprint before validating", vbOKOnly + vbExclamation, "Enrollment 
        Required" 
                 Exit Sub 
End If 
End Sub
```
The below code loads upon start-up of the application. The device is initialized and formatted, and the tablet is cleared. Also, the database is loaded, and the picture object containing the fingerprint samples is made visible, provided the fingerprint and/or signature has already been captured for record 1.

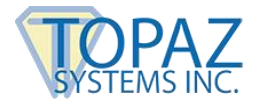

Private Sub Form\_Load() On Error GoTo EH: sizechunk = 21814 'sizechunk represents the size of the Dim intAns As Integer intAns = SigIDp1.InitDevice If intAns  $= 0$  Then 'MsgBox "Initialization successful!" Elself int $Ans = 1$  Then MsgBox "Error initializing fingerprint device!" ElseIf intAns = 2 Then MsgBox "Device already initialized" End If SigPlus1.JustifyMode = 5 SigPlus1.SigCompressionMode = 2 SigPlus1.ClearTablet If Signature.Value <> "" Then SigPlus1.SigString = Signature.Value End If txtRec.SetFocus txtRec.Text = Me.CurrentRecord Dim byt() As Byte Dim db As Object Dim rst As Object Set db = CurrentDb Set rst = db.OpenRecordset("FingerprintDB") Dim getoutbytes Dim cmem As Long getoutbytes = rst("fingerprintimg") cmem = UBound(getoutbytes) + 1 byt() = rst("fingerprintimg").GetChunk(0, cmem) 'rst.Update rst.Close Set db = Nothing Set rst = Nothing PictureClip0.Picture = PictureFromBits(byt) SigPlus2.DisplayWindowRes = True SigPlus2.SetBackgroundHandle PictureClip0.Picture.Handle, 0 cmdFingImg.Enabled = False pic1.Height = SigPlus1.Height pic1.Width = SigPlus1.Width pic1.Left = SigPlus1.Left pic1.Top = SigPlus1.Top pic2.Height = SigPlus2.Height pic2.Width = SigPlus2.Width pic2.Left = SigPlus2.Left pic2.Top = SigPlus2.Top  $txtRec.Width = 1$  $txtRec.Height = 1$ pic1.Visible = False pic2.Visible = False Exit Sub EH: MsgBox Err.Number & " " & Err.Description End Sub

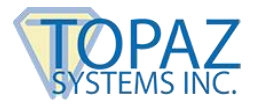

When the database is closed, the code below will run. It ensures that the fingerprint device and the signature device are properly turned off.

Private Sub Form\_Unload(Cancel As Integer) Dim intAns As Integer intAns = SigIDp1.CloseDevice If intAns  $= 0$  Then 'MsgBox "Close successful!" Else 'MsgBox "Error closing fingerprint device" End If End Sub

CmdAdd() adds a record to the record set. It does this by using the last and next function calls.

Private Sub cmdAdd\_Click() On Error GoTo Err\_cmdAdd\_Click cmdGoLast\_Click cmdGoNext\_Click 'DoCmd.GoToRecord , , acNewRec Exit\_cmdAdd\_Click: Exit Sub Err\_cmdAdd\_Click: MsgBox Err.Description Resume Exit\_cmdAdd\_Click End Sub